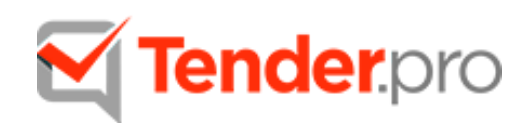

# **Электронная торговая площадка «ТендерПро»**

Документация, содержащая описание функциональных характеристик программного обеспечения и информацию, необходимую для установки и эксплуатации программного обеспечения.

## Оглавление.

<span id="page-1-0"></span>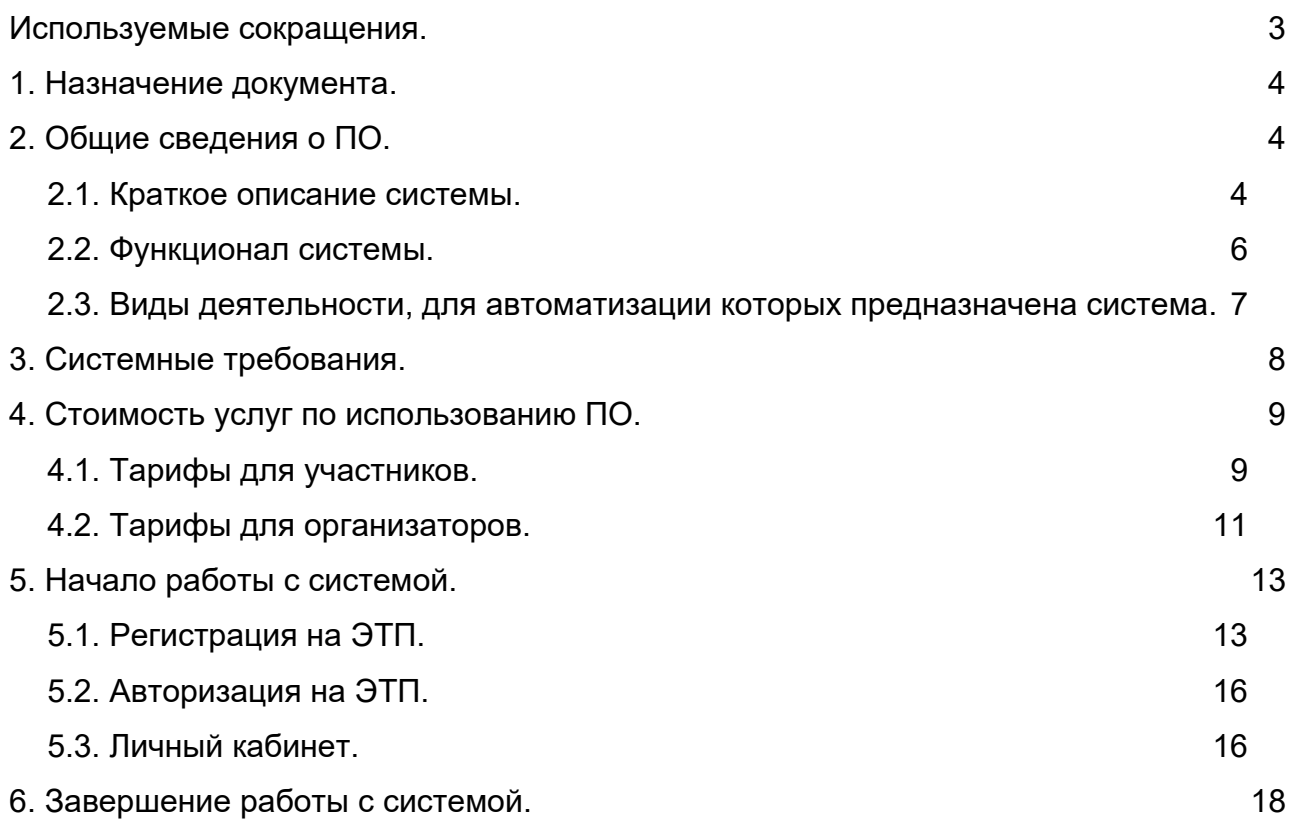

## Используемые сокращения.

<span id="page-2-0"></span>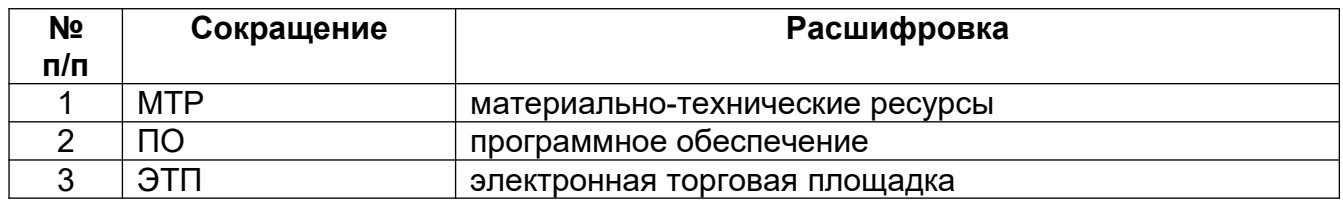

#### **1. Назначение документа.**

Данный документ содержит описание функциональных характеристик ЭТП «ТендерПро», а также информацию, необходимую для ее эксплуатации.

Раздел «Общие сведения о ПО» дает представление о назначении ЭТП «ТендерПро», ее возможностях и поясняет, выполнение каких задач может быть автоматизировано с ее помощью.

В разделе «Системные требования» указываются требования ПО, которые обеспечивают его корректную работу.

В разделе «Стоимость услуг по использованию ПО» описаны предоставляемые пакеты услуг участникам и организаторам за определенную плату.

Раздел «Начало работы с системой» разъясняет, с чего начинается деятельность на ЭТП, и какие действия должны быть выполнены в первую очередь.

Таким же образом, раздел «Завершение работы с системой» раскрывает особенности прекращения работы с ПО.

#### <span id="page-3-1"></span><span id="page-3-0"></span>**2. Общие сведения о ПО.**

#### **2.1. Краткое описание системы.**

Электронная торговая площадка «ТендерПро» представляет собой сервис, объединяющий организационные, информационные и технические решения, которые позволяют обеспечить взаимодействие между заказчиком и поставщиками для подготовки к заключению сделки, используя электронные каналы связи. Проведение торговых процедур на площадке организовано исключительно в электронной форме посредством электронного документооборота. Все документы и сведения, связанные с получением регистрации в системе и проведением процедур, в том числе с подачей заявок и ценовых предложений, направляются в форме электронных документов через ЭТП.

Основными направлениями деятельности являются:

• разработка и обеспечение функционирования электронной торговой площадки «ТендерПро», в том числе осуществление технической поддержки всем участникам и посетителям ЭТП;

• маркетинг закупок – комплекс мероприятий по подготовке конкурсов на предтендерном этапе, включающий в себя:

- исследование конъюнктуры рынка;
- поиск потенциально заинтересованных в закупках компаний;
- адресное оповещение о возможностях участвовать в закупке;
- приглашение к участию в конкурентных закупках;

• аутсорсинг закупок, т.е. проведение всех этапов торгов со всеми функциями с полным сопровождением – от анализа поставщиков и автоматизации тендерного процесса, до формирования центра компетенции у заказчика – сотрудниками «ТендерПро»;

- каталогизация данных, в рамках которой предусмотрены:
	- разработка методики формирования полного наименования;
	- нормализация позиций МТР и выявление дублей;
	- иерархическая классификация позиций МТР;
- разбиение позиций на свойства в соответствии с шаблонами классов;
	- тендерное сопровождение, куда входят:
		- аккредитация на ЭТП «ТендерПро»;
		- консультации по вопросам участия в тендерах;
		- подбор тендеров, соответствующих специфике организации;

• заключение специалистов по итогам анализа документации и рекомендации о целесообразности участия в тендерах;

• подготовка и подача запросов на разъяснение документации организатору;

- подготовка и подача заявок;
- участие в торгах от имени организации с согласованием нижнего

порога цены;

• консультации при участии в торгах;

• разработка индивидуальных решений в области электронных закупок и продаж на отдельном сервере;

• оказание услуг по организации и проведению электронных торгов с целью последующего заключения договоров купли-продажи невостребованного имущества с использованием следующих возможностей:

• размещение информации на торговой площадке в сети интернет;

• продвижение информации об открытых процедурах на целевую

аудиторию;

- оповещение целевой аудитории через подписку;
- рассылка приглашений к торгам по сегментированной базе;
- интеграция с ведущими агрегаторами;
- выгрузка процедур на отраслевые порталы;
- проработка рынка специалистами колл-центра;
- получение обратной связи и ее анализ;
- использование е-mail маркетинга с привлечением сторонних баз;
- сотрудничество с экспертами по продажам неликвидов.

#### <span id="page-5-0"></span>**2.2. Функционал системы.**

ЭТП «ТендерПро» позволяет осуществлять торгово-закупочную деятельность, в частности:

• управлять прайс-листом компании (редактировать и добавлять товары или услуги, которые предлагает предприятие, с указанием цен) и списком закупок (составлять перечень товаров или услуг, в которых компания испытывает потребность);

• создавать и проводить тендеры на закупку или продажу нескольких видов: конкурсы и аукционы – открытые (доступные всем участникам ЭТП) и закрытые (доступны только для приглашенных компаний), запросы котировок;

- организовывать многоэтапные тендеры;
- принимать участие в тендерах других организаций;

• оформлять заявки в целях уточнения потребностей предприятия и для последующего добавления товарных позиций в список на закупку или тендер;

• осуществлять контроль за деятельностью подчиненных компаний;

• добавлять в учетную запись сотрудников компании с различными правами доступа, просматривать сессии пользователей;

• проводить аналитическую деятельность: получать отчеты и статистические данные по работе компании на ЭТП;

• осуществлять поиск тендеров, товаров или компаний через поисковую строку и просматривать основную информацию о них;

• использовать форум для размещения объявлений о купле-продаже товаров либо предложений услуг и их поиска.

• Кроме того, возможны:

• добавление и хранение документов в системе;

• просмотр операций по счету, актов и счетов-фактур, получение в электронном виде бухгалтерских документов и выписок;

• формирование виджетов, кнопок и баннеров для сайта компании с информацией о работе на ЭТП;

• получение по электронной почте рассылки о интересующих товарных позициях и проводимых тендерах;

• круглосуточная телефонная поддержка, а также иные виды консультирования по вопросам работы на ЭТП.

## <span id="page-6-1"></span>**2.3. Виды деятельности, для автоматизации которых предназначена система.**

Возможности ЭТП направлены на повышение эффективности следующих задач:

• создание тендеров: выбор основных условий конкурса и условий поставки, добавление позиций;

• уведомление компаний-участников о проводимых организатором тендерах;

• получение информации об участниках и выбор победителя;

• формирование конкурентного листа и иных отчетов по проводимому тендеру;

• поиск тендеров по выбранным условиям и подача предложений;

<span id="page-6-0"></span>• составление списков закупок и продаж с единым обозначением товаров.

#### **3. Системные требования.**

ЭТП «ТендерПро» приспособлена для удаленного использования в виде интернет-сервиса, и какие-либо специальные действия по установке ПО пользователем не требуются. Вся функциональность доступна через веб-браузер и выполняется при клике на соответствующие гиперссылки внутри самого приложения.

Вычисления происходят на серверах, на странице приложения выводятся только результаты.

Для работы на ЭТП пользователь должен иметь автоматизированное рабочее место, представляющее собой одну рабочую станцию – компьютер или ноутбук, с доступом в сеть интернет. Рекомендуемая конфигурация:

• процессор, по характеристикам аналогичный Intel Pentium с тактовой частотой не менее 233 МГц;

- оперативная память не менее 512Mb;
- свободное место на жестком диске 100 Mb или выше;
- монитор с разрешающей способностью 1280х800 или выше;
- средства сжатия (упаковки) файлов (RAR, ZIP, WINZIP и т.п.).

Поддерживаемые операционные системы:

- Microsoft Windows:
- Ubuntu;
- Debian;
- $Mac OS *u*$  др.;
- для мобильных устройств Android, iOS.

При работе с ЭТП для просмотра страниц могут быть использованы все стандартные браузеры: Microsoft Edge, Opera, Google Chrome, Mozilla Firefox, Яндекс.Браузер, Safari и др. с версиями не старше 5 лет.

<span id="page-7-0"></span>Пользователю необходимо иметь опыт работы с персональным компьютером, сетью интернет и веб-браузерами, почтовыми сервисами, а также предварительно ознакомиться со справкой: http://help.tender.pro/.

## **4. Стоимость услуг по использованию ПО.**

Для полноценной работы на ЭТП и использования дополнительных возможностей рекомендуется выбрать один из предлагаемых тарифов. Для оплаты необходимо зарегистрироваться в системе и пройти авторизацию.

Подробнее узнать о тарифах и ознакомиться с лицензионным договором можно на странице http://help.tender.pro/tarif.html.

## <span id="page-8-0"></span>**4.1. Тарифы для участников.**

Под участником понимается любое юридическое или физическое лицо, в том числе индивидуальный предприниматель, зарегистрированное в установленном порядке в системе, претендующее на заключение договора по итогам проведения торговой процедуры.

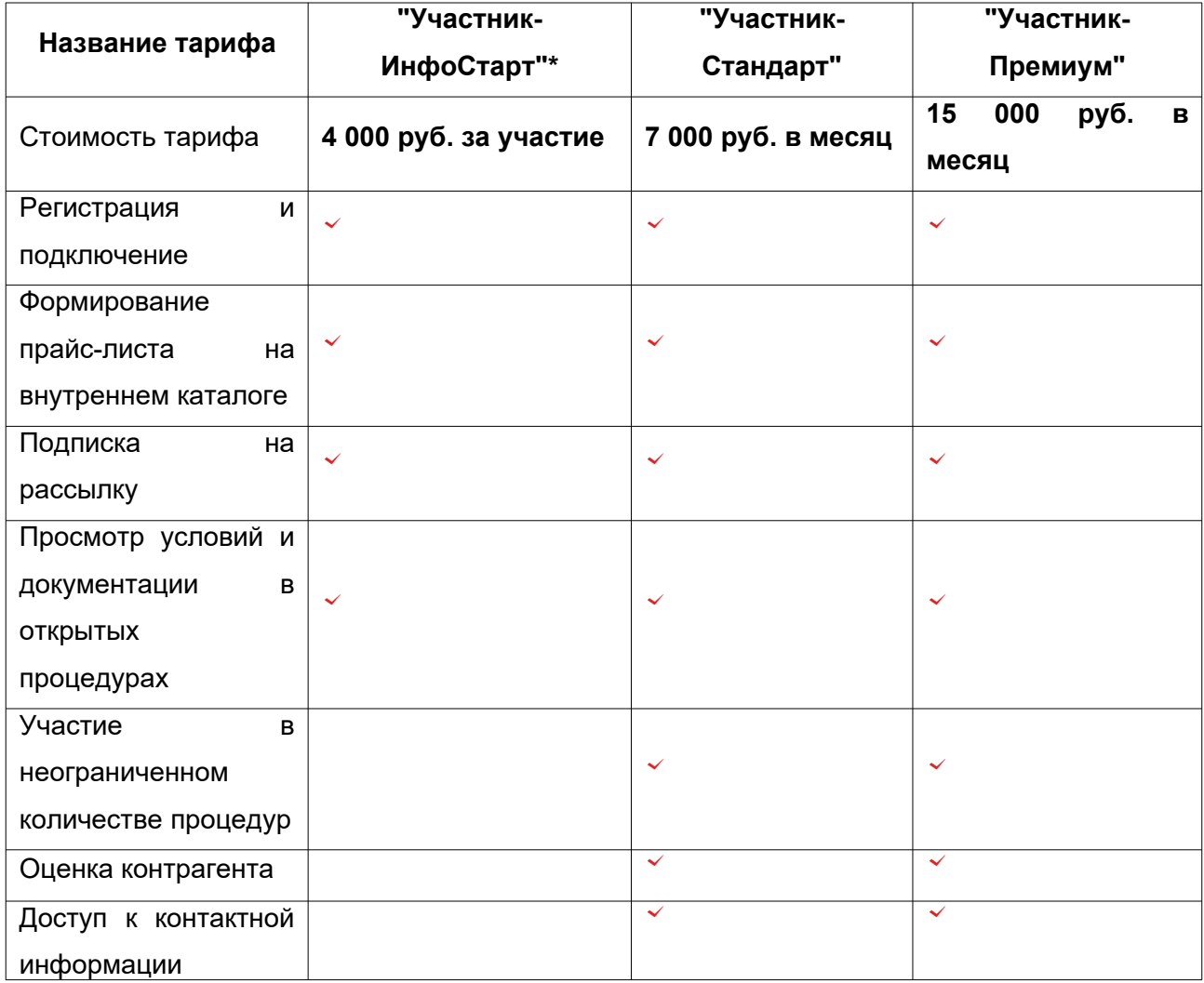

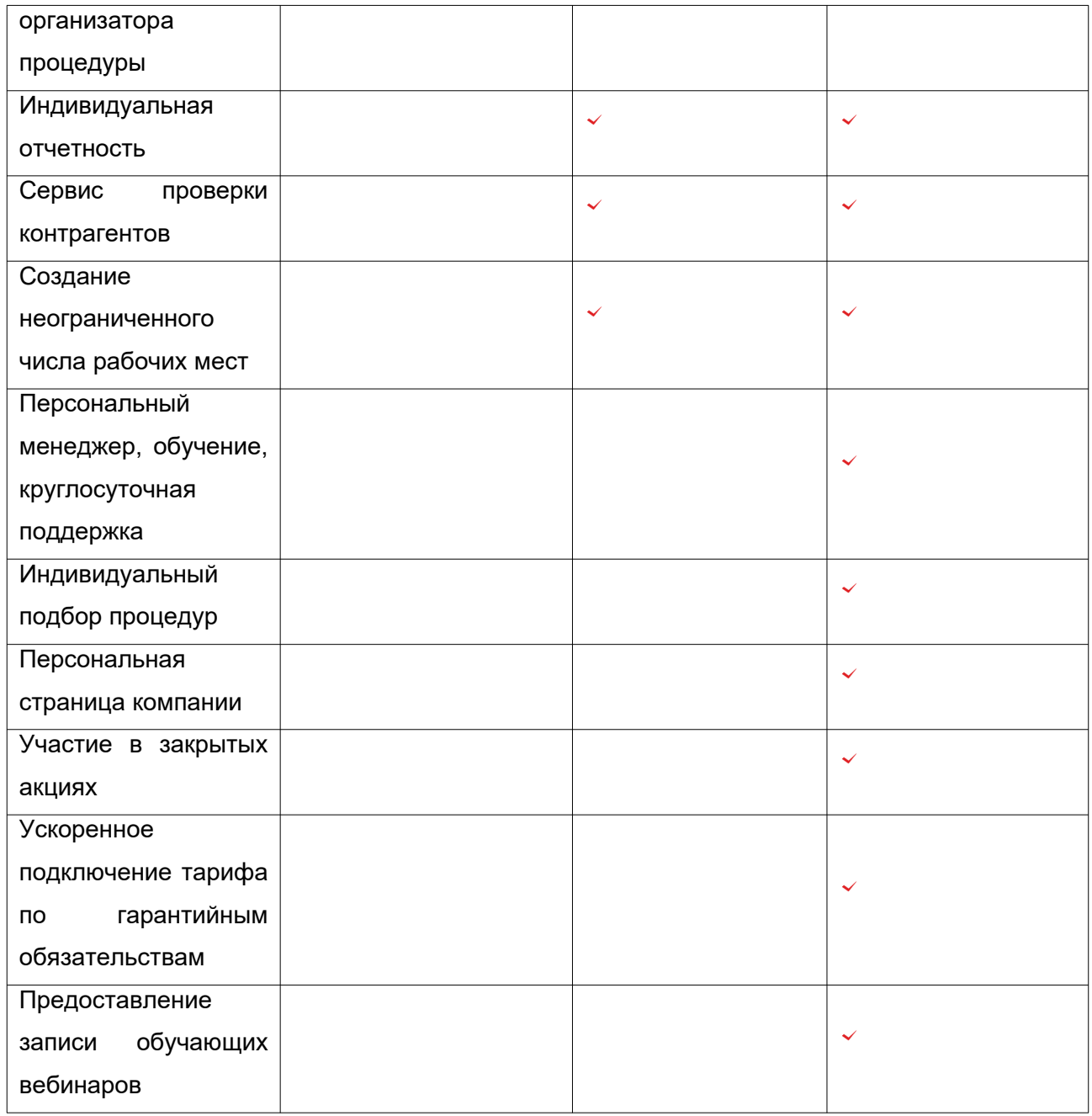

\*оплата списывается в момент поступления средств, после чего предоставляется доступ к указанной в счете торговой процедуре. Возврат средств не допускается. В случае отсутствия данных по номеру процедуры Лицензиар по запросу предоставляет Лицензиату право на однократное использование ПО в течение 3-х месяцев с даты поступления платежа. По истечении этого срока право на использование ПО по соответствующему договору прекращается. Денежные средства не возвращаются.

<span id="page-9-0"></span>В случае предоплаты за 6 месяцев Лицензиат получает скидку на оплату тарифа в размере 6 %, в случае предоплаты за 12 месяцев — в размере 12 %.

## **4.2. Тарифы для организаторов.**

Организатором является пользователь ЭТП (физическое или юридическое лицо, зарегистрированное в установленном порядке в системе), осуществляющий действия по организации и проведению процедур на закупку/продажу продукции, работ, услуг в электронной форме в соответствии с действующим законодательством Российской Федерации.

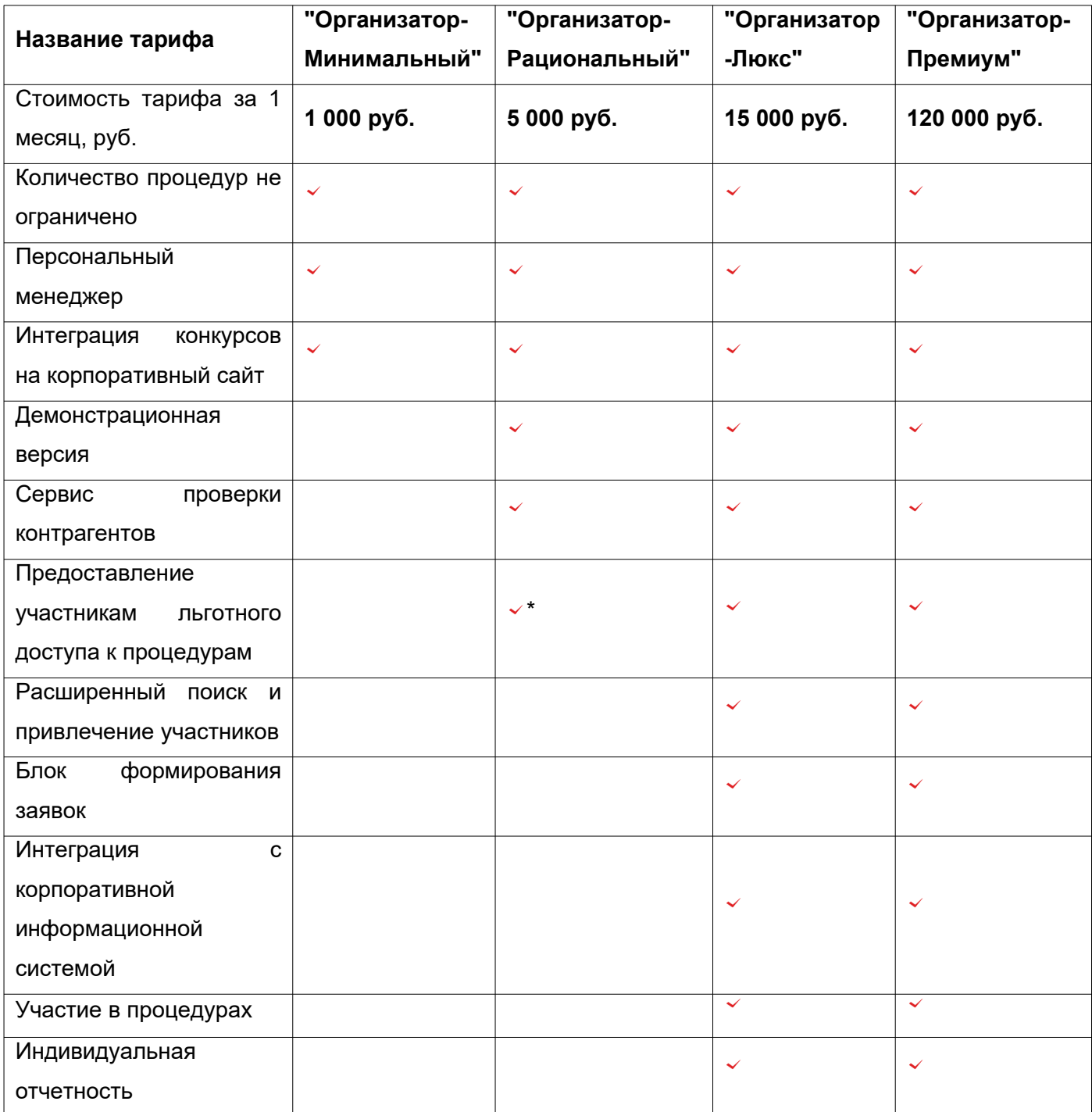

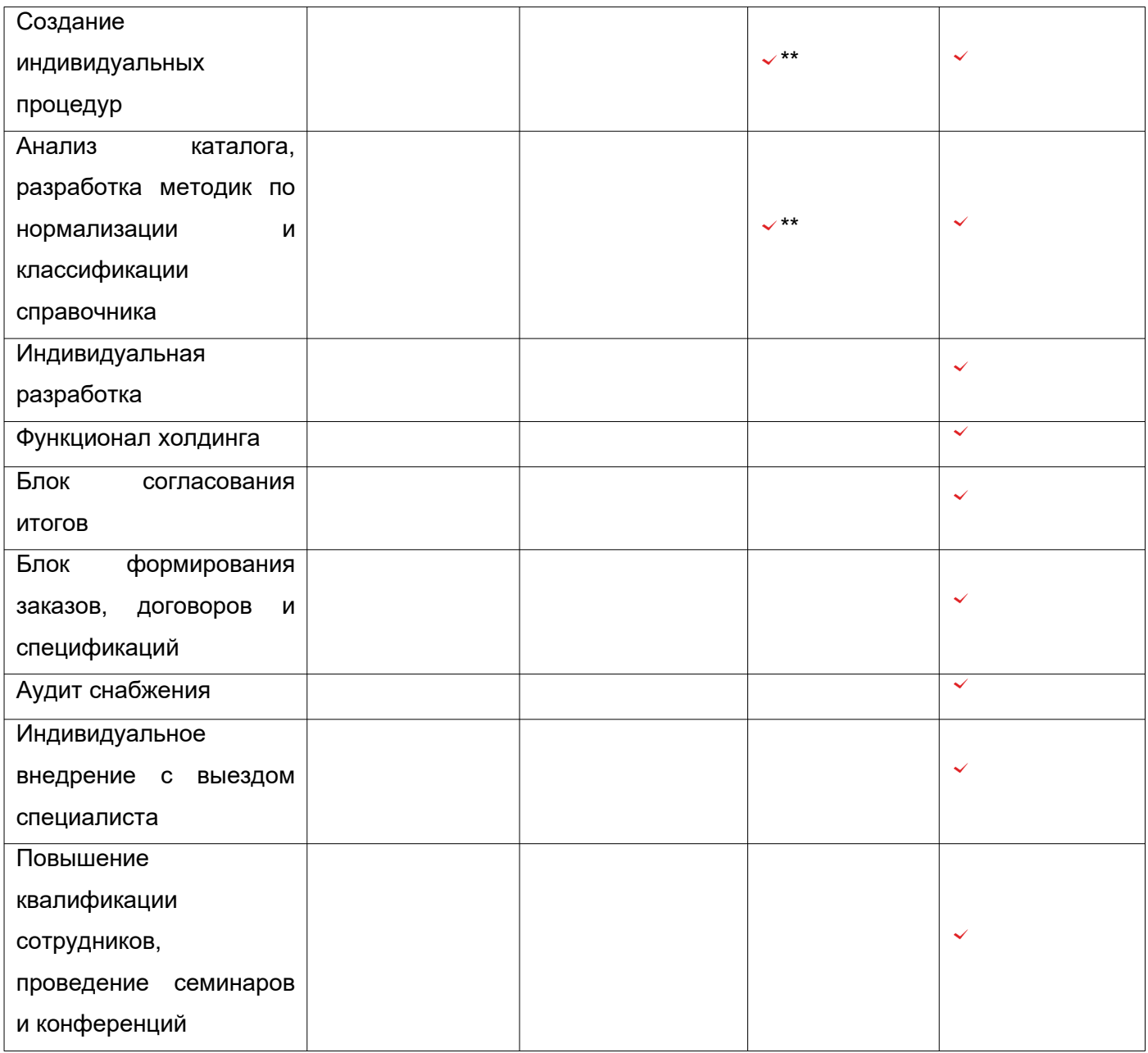

\*количество льготных приглашений ограничено тремя компаниями.

\*\*с ограничением.

<span id="page-11-0"></span>Частичная оплата счета (менее суммы ежемесячной абонентской платы по выбранному тарифу) не допускается. Одна регистрационная запись Организатора может проводить закупки только для одного юридического лица.

### <span id="page-12-0"></span>**5. Начало работы с системой.**

### **5.1. Регистрация на ЭТП.**

Для того, чтобы иметь возможность осуществлять деятельность на ЭТП, в первую очередь необходимо пройти процедуру регистрации и указать информацию о компании или индивидуальном предпринимателе.

Переход на страницу мастера регистрации осуществляется при клике на ссылку под соответствующим названием в верхнем правом углу шапки страницы http://www.tender.pro/.

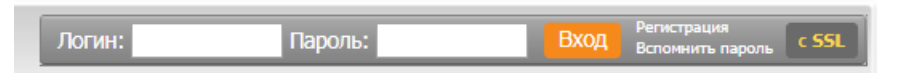

Первый шаг мастера регистрации предназначен для заполнения личных данных пользователя — сотрудника компании, от лица которой будет производиться работа на ЭТП. Автоматически ему присваивается статус «Администратор регистрационной записи». Требуется выполнить следующие действия:

• ввести логин, используя латинские буквы и цифры (не менее пяти символов);

• указать email, на который будет отправлено письмо с подтверждением регистрации;

• выбрать язык интерфейса;

• ввести фамилию, имя, отчество пользователя и контактный телефон (в формате: +7-912-123-45-67 или +7 (495) 123-45-67);

• должность и департамент могут быть указаны по желанию;

• включить чекбокс в поле «Я ознакомлен и согласен с правилами работы в системе»;

• нажать на кнопку «Далее» для продолжения регистрации.

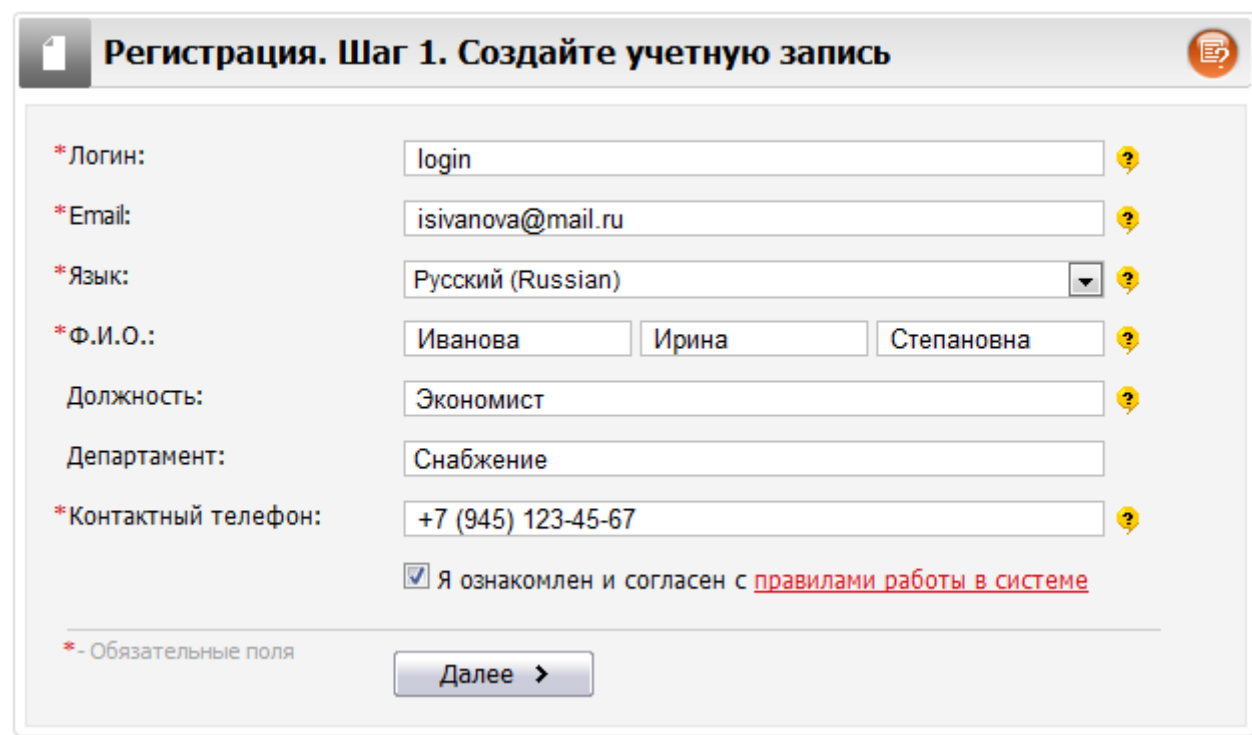

После этого в течение 3-5 минут на email, введенный на первом шаге, отправляется письмо со ссылкой для продолжения регистрации. Ссылка активна в течение 14-ти дней, если в этот период она не была использована, процедуру регистрации следует начать заново.

Второй шаг мастера регистрации предназначен для заполнения реквизитов организации. Требуется ввести следующую информацию:

• тип компании;

• наименование компании: полное официальное, краткое и, если имеется, название на английском языке (латиницей);

- фамилию, имя, отчество директора;
- вид деятельности компании (в произвольной форме);
- почтовый адрес (фактическое местонахождение) и юридический адрес;

• идентификационный номер налогоплательщика (ИНН) и код причины постановки на учет (КПП);

• контактный телефон (в формате: +7-912-123-45-67 или +7 (495) 123-45- 67);

• факс, основной email компании (который будет доступен зарегистрированным пользователям), адрес web-сайта — по желанию;

• в случае, если было получено льготное приглашение к участию в системе, — промокод.

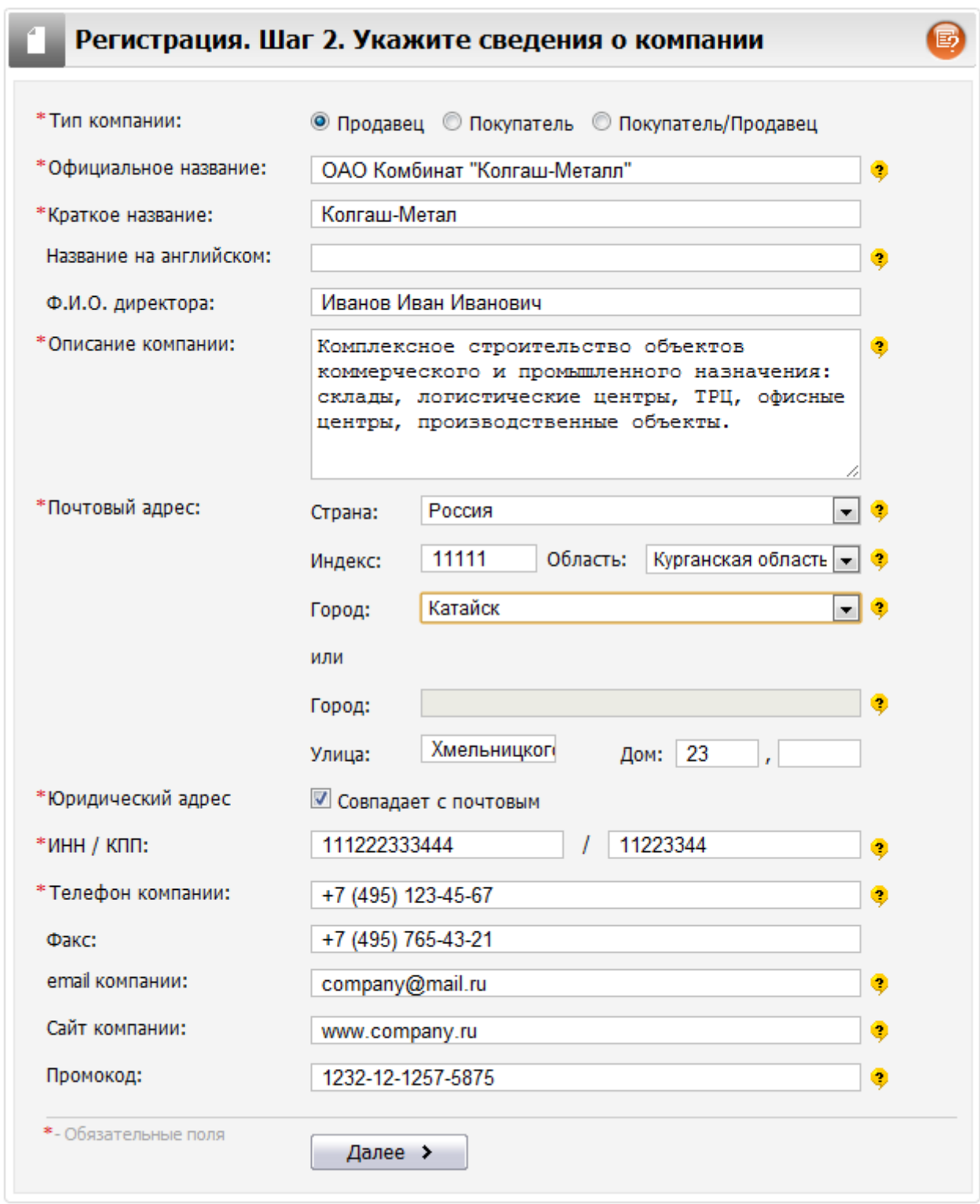

После клика на кнопку «Далее» сведения будут отправлены на проверку достоверности. Она производится вручную в независимых источниках, могут быть

запрошены регистрационные документы. Проверка и авторизация компании в системе обычно осуществляется в течение нескольких часов в рабочее время, крайний срок составляет 2 дня. По завершении на email поступает письмо с подтверждением авторизации в системе.

#### <span id="page-15-1"></span>**5.2. Авторизация на ЭТП.**

Авторизация в системе доступна для пользователей, прошедших процедуру регистрации. После проверки информации об организации приходит письмо с логином, который был указан при регистрации, и сгенерированный пароль. Они вводятся в верхнем правом углу шапки страницы http://www.tender.pro/ в соответствующих полях.

### <span id="page-15-0"></span>**5.3. Личный кабинет.**

После авторизации происходит переход в личный кабинет пользователя, представляющий собой централизованный интерфейс для доступа к функциональным возможностям системы: просмотр конкурсов компании, управление данными о компании и сотрудниках и пр. Доступ к функциям осуществляется с помощью вертикального меню, расположенного слева, содержащего следующие разделы:

• **Информация об аккаунте.** В данном разделе отображается наиболее востребованная информация: количество тендеров компании с разделением по стадиям; общее количество позиций прайс-листа и позиций, требующих обновления; информация о списке закупаемых товаров, состоянии счета и конкурсах, в которых участвует компания.

• **Прайс-лист.** Раздел предназначен для управления прайс-листом компании. Форма содержит элементы, необходимые для редактирования, добавления позиций в прайс-лист и т.п.

• **Мой каталог.** При переходе в этот раздел отображается форма управления списком на закупку («Закупаемые товары»).

• **Мои конкурсы.** В разделе можно просмотреть конкурсы компании на закупку или продажу в соответствии с выбранным подразделом. При переходе в раздел по умолчанию отображаются конкурсы на закупку.

• **Холдинг.** Информация о компаниях холдинга.

• **Настройки.** В разделе предоставлен функционал управления настройками учетной записи.

• Реквизиты компании. Подраздел для редактирования реквизитов компании.

• Сотрудники. Функционал управления сотрудниками компании.

• Отделы. Функционал управления отделами компании.

• Управление прайс-листом. Общие настройки для отслеживания актуальности прайс-листа.

• Управление конкурсами. Функционал управления общими настройками конкурсов.

• Подшефные сотрудники. В разделе содержится информация о подшефных сотрудниках.

• Шаблоны конкурсов. Функционал управления шаблонами конкурсов.

• Шаблоны конкурентных листов. Функционал управления шаблонами КЛ.

• Рассылки. Раздел управления получением системных уведомлений.

• Смена пароля. Функционал смены пароля сотрудника.

• Безопасность. Управление настройками безопасности.

• Редактор XML. В подразделе доступен редактор XML для добавления товарных позиций из внешнего каталога.

• **Отчеты.** Открытие страницы, предназначенной для просмотра различных отчетов, формируемых системой: отчет эффективности тендерных процедур, отчет о долгах сотрудников.

• **Сессии пользователей.** Функционал для просмотра сессий пользователей.

• **Выгрузки.** Раздел предоставляет функционал для выгрузки данных: XML список тендеров компании; XML список досрочно закрытых тендеров компании; XML список пользователей компании.

• **Баланс и оплата.** Раздел предназначен для работы с лицевым счетом компании. Доступны функции просмотра операций по счету, выписки счета для оплаты, просмотра актов и счетов-фактур.

• **Заявки.** Раздел предназначен для работы с заявками на закупку товаров.

• Хранилище. В подразделе показаны все заявки с указанием отдела, в котором сформирована заявка, даты формирования заявки, общей суммы по заявке, текущего статуса заявки.

• Журналы. Подраздел предназначен для просмотра истории изменений заявок. В журнале показана детальная информация об изменении заявок, в том числе: дата и время изменения, имя пользователя и пр.

Для более подробного знакомства с системой и продолжения работы на ЭТП следует ознакомиться со справкой: http://help.tender.pro/.

## <span id="page-17-0"></span>**6. Завершение работы с системой.**

Поскольку ЭТП «ТендерПро» является веб-приложением, завершение работы не предусмотрено. Пользовательский сеанс может быть прекращен несколькими путями:

• деавторизация: нажатие кнопки «Выход» в верхнем правом углу шапки страницы http://www.tender.pro/;

- закрытие страницы сайта в браузере;
- закрытие окна браузера.